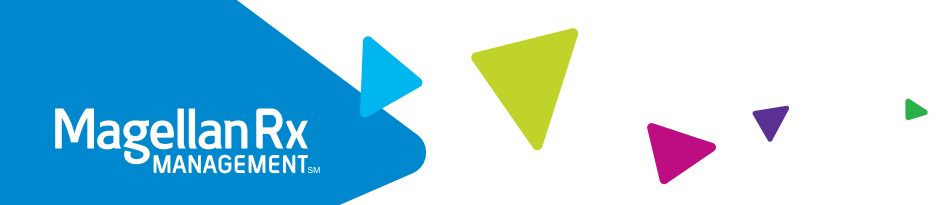

# Access your prescription history, schedule a refill and more!

At Magellan Rx Management, we are on a quest to provide a connected healthcare experience that truly leads humanity to healthy, vibrant lives. We are committed to delivering quality service and personalized care. Our secure member portal makes it easy for you to quickly refill your prescription and check your order status while also providing access to additional support to help you stay on track.

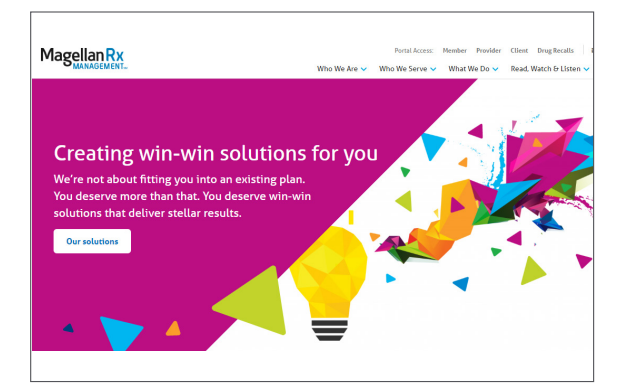

#### STEP ONE

Visit www.magellanrx.com and select Portal Access: Member.

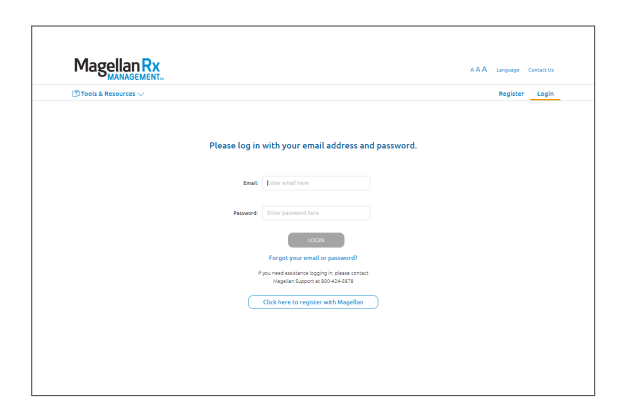

#### STEP TWO

Login. If it's your first time on the site, you will need to complete the one-time registration process.

To register, fill out the registration form. Click on confirmation link sent to the email you registered with within 24 hours (if you don't click on the link within 24 hours you will need to re-register).

The link will take you to the member login page and will complete your registration.

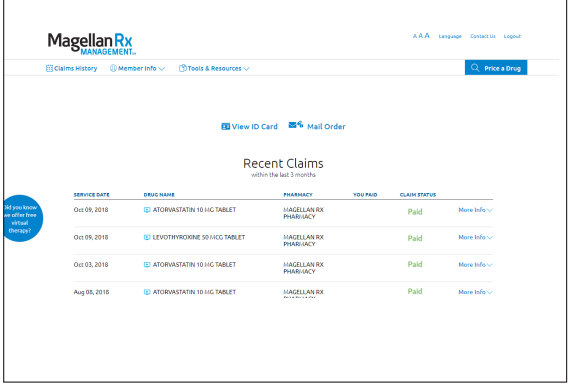

#### STEP THREE

Get to know your dashboard. It's easy to view recent claims, renew and refill prescriptions, access on-demand medication videos and more!

If you take maintenance medications for long-term conditions like arthritis, asthma, diabetes, high blood pressure or high cholesterol, home delivery through Magellan Rx Pharmacy may be a helpful solution for you.

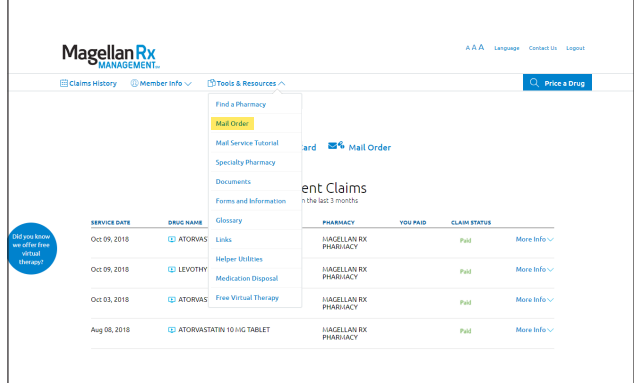

1. Click on Tools & Resources in the navigation bar to make your selection. Select Mail Order to fill your maintenance medication prescription.

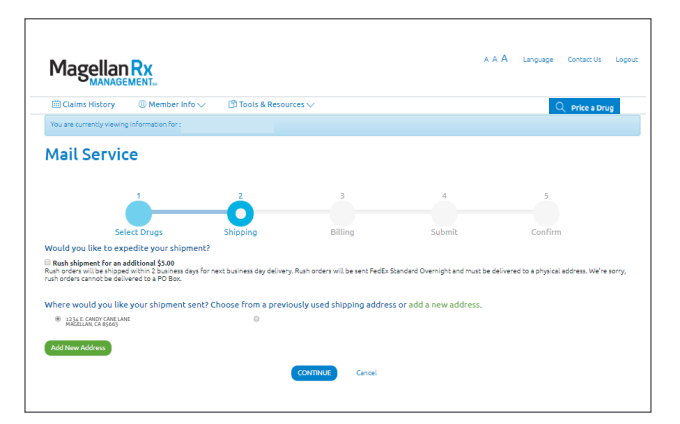

3. Enter your preferred shipping address and click continue.

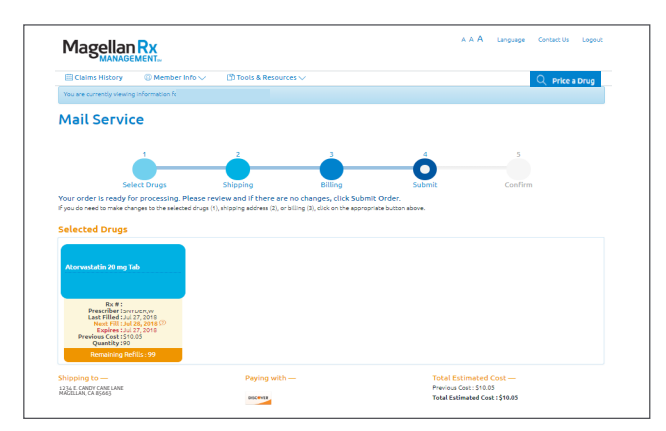

5. Review your order details and click submit. Success! Your order has been submitted.

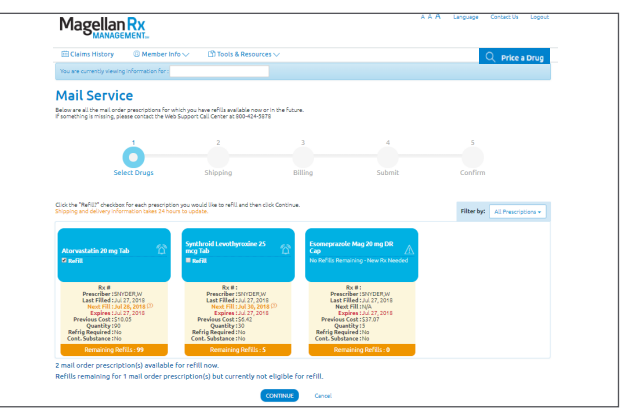

2. Select the "Refill?" checkbox for each prescription you would like to refill and click continue.

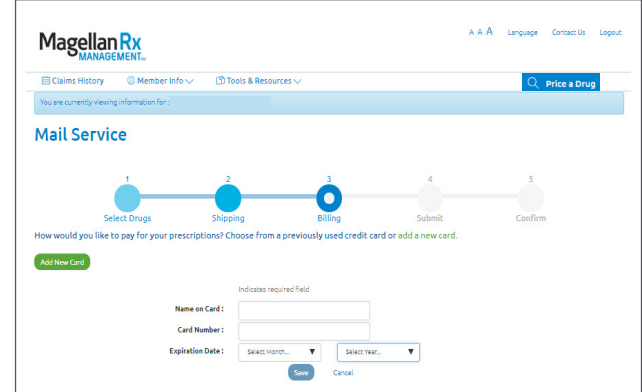

4. Enter your billing information and click continue.

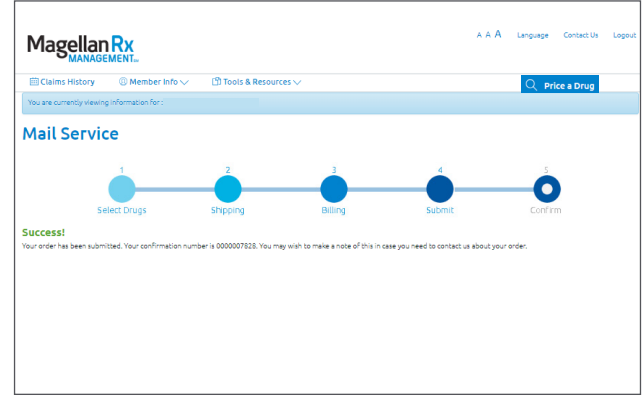

Please make a note of your confirmation number.

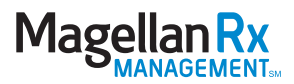

## IF YOU SELECT SPECIALTY PHARMACY UNDER TOOLS & RESOURCES:

You will need to register under the Specialty Pharmacy section if you receive a specialty medication through Magellan Rx Pharmacy. This will help you get the medications you need and the personalized support and care needed to successfully manage your condition.

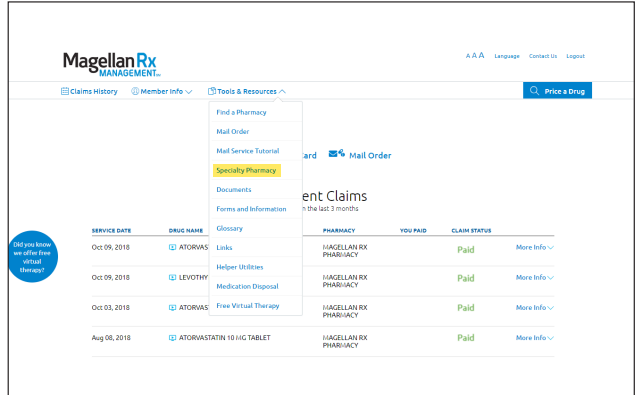

1. Click on Tools & Resources in the navigation bar to make your selection. Select Specialty Pharmacy to fill your specialty medication prescription.

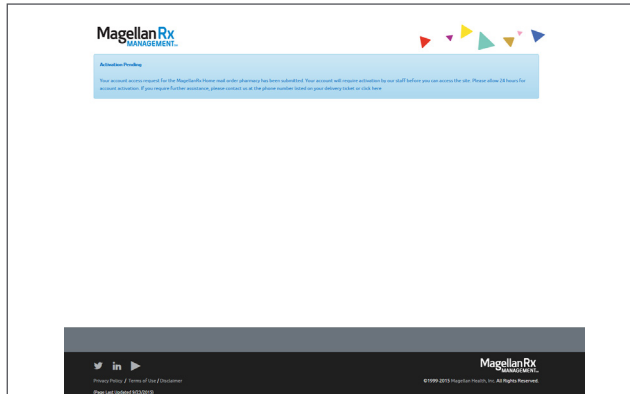

3. There is a manual activation period of 24 hours. You will receive an email once your activation is complete.

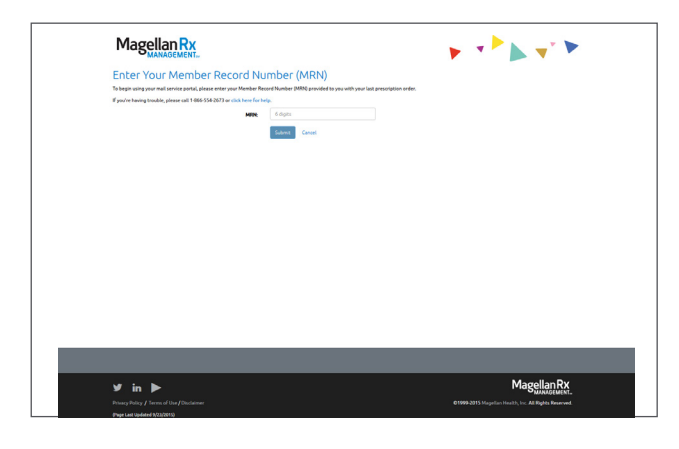

2. If you are a first time user, enter your Member Record Number (MRN) and click submit. To obtain your MRN, please call 866.554.2673.

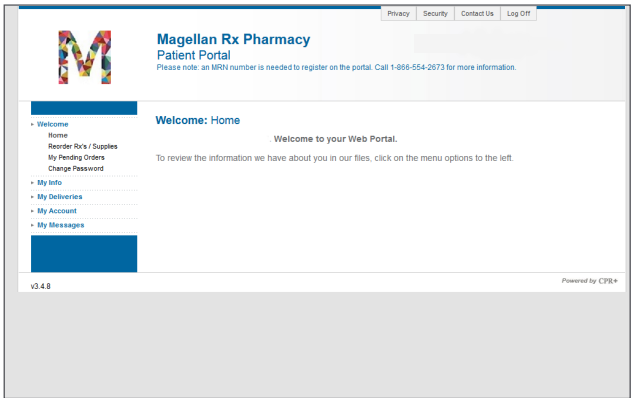

4. Once the activation is complete, visit www.magellanrx.com and follow steps 1-3 to access your secure member information.

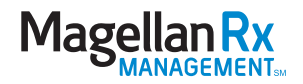

### ADDITIONAL RESOURCES:

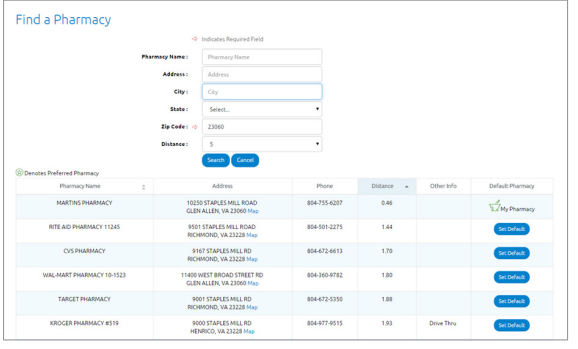

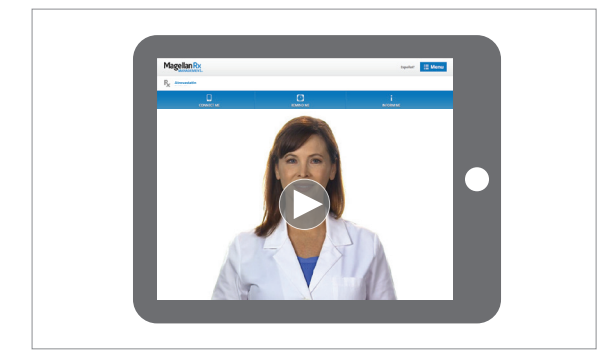

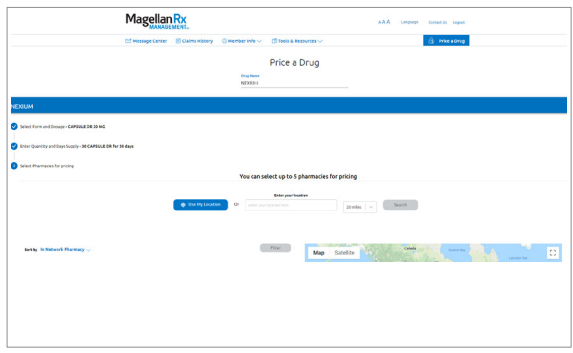

## Login today at magellanrx.com.

If you have any questions about your prescription benefits, please call us at 1.800.424.0472.

## Smart Pharmacy Locator

- Locate pharmacies in your area
- Set default pharmacy

## Medication Videos

In an effort to empower our members with rich, relevant content for more informed healthcare decision-making, we offer more than 500 medication videos through our member portal. These videos provide:

- Traditional and specialty medication details
- Disease education
- Side effect awareness

# Price a Drug

- Auto-complete feature assists in searching for a drug
- Ability to select from previously filled drug and see dosage and strength options based on the drug selected
- Comparative drug pricing for up to three retail pharmacies
- Drug pricing messages in clear, understandable language

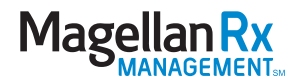